# **High Humidity Solution (Vera)**

Below is a guide on how to set up automation to tackle high humidity areas, such as; Laundry rooms and Bathrooms.

#### Items needed:

### A Z-wave Device that is able to detect Humidity

For this example we will be using a PHILIO Humidity Sensor.

# A Device that can trigger from the Humidity Detector

For this example we will be using a Switching Relay (FIBARO) and a Window Winder (FAKRO)

- 1. Include all your devices using your Vera Controller.
- 2. Position the PHILIO Humidity Sensor close to your Roof for the best results.
- 3. Set up your Scene linking your two control devices.

# Relay Switch

Set the Humidity Sensor as the Trigger for the Scene

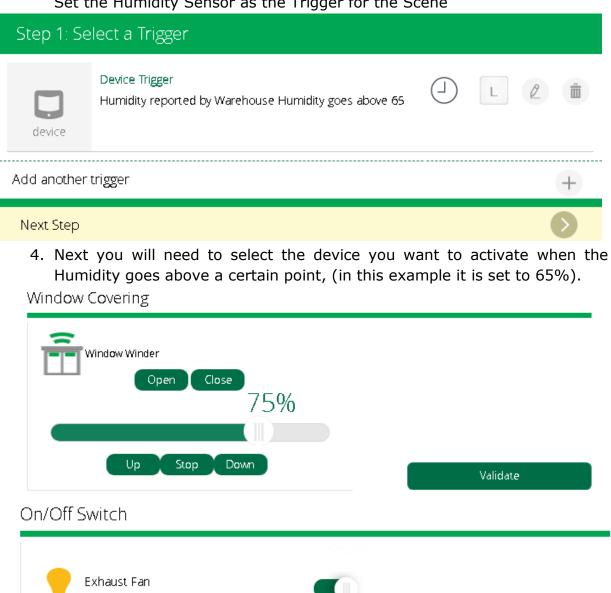

Validate

When using this method for a Window Winder or any other device that opens part of your house, it is advised that you have an auto-close function enabled for it. This can be done in two ways; either by having another Scene set which will close the window when the Humidity drops below a certain level.

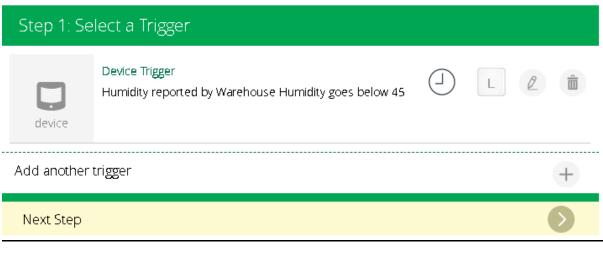

Or you could have the same Scene be on a timer based on how long a rough cycle is. For instance, let's say a Dryer lasts for 15 minutes.

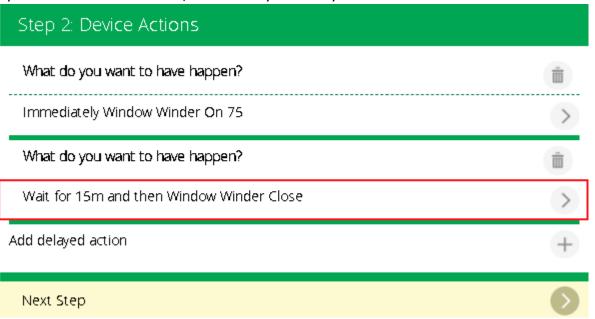

This will allow for a small window after the cycle for excess humidity to be vented as the Scene will originally begin part way through the dryer's cycle.

Please note that you may need to tinker with the Humidity levels from time to time to account for the Australian Weather.